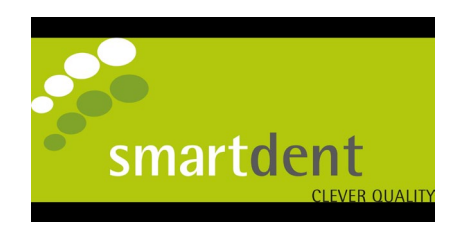

## **Überprüfung der Ultraschallleistung mittels Folientest**

Der Folientest ist eine gängige und sehr preiswerte Möglichkeit zur Überprüfung der Ultraschall- bzw. Kavitationsleistung im Ultraschallbad. Für den Folientest wird eine dünne Aluminiumfolie in das Ultraschallbad gehalten. Bei Vorhandensein von Kavitation wird die Folie sichtbar angegriffen. Die so entstandenen Folienbilder bieten eine Beurteilungsgrundlage für die Ultraschallleistung bzw. -verteilung im Ultraschallbad. Der Test sollte wöchentlich durchgeführt werden. Um die Testergebnisse auch über einen längeren Zeitraum vergleichen zu können, muss der Test immer unter den gleichen Bedingungen ablaufen.

- Position der Aluminiumfolie im Ultraschallbad
- Füllhöhe und Temperatur des Ultraschallbads
- Entgasung der Flüssigkeit im Ultraschallbad
- Beschallungszeit
- Konzentration und Typ des Tensid haltigen Präparates zur Entspannung des Wassers

## **Durchführung des Folientests:**

- 1. Ultraschallwanne mit Wasser und Tensid haltigem Konzentrat (z.B. smartSonic MED clean EC10, EC35, oder EC 60) befüllen. Das Mischverhältnis sollte immer identisch sein.
- 2. Flüssigkeit 10 Minuten entgasen um die optimale Ultraschallleistung zu ermöglichen.
- 3. Aluminiumfolie in den Rahmen führen und hochkant in die Ultraschallwanne stellen.
- 4. Ultraschall einschalten und die Folie beschallen. Die Beschallungszeit beträgt in der Regel 5 Minuten. In dieser Zeit sollten eine sichtbare Perforation oder Lochbildung auftreten.
- 5. Ultraschall ausschalten und Folie vorsichtig entnehmen und trocknen.
- 6. Perforation oder Lochbildung überprüfen und sofern vorhanden, mit dem letzten Folientest vergleichen. Es sollte eine klare Perforation oder Lochbildung sichtbar sein. Ist dies nicht sichtbar muss das Gerät durch den Service überprüft werden.
- 7. Für die Archivierung die Folie mit Testdatum, Seriennummer des Geräts und persönlichem Kürzel versehen.
- 8. Zum Schluss Ultraschallwanne gut ausspülen und alle Folienpartikel aus Wanne und Ablauf entfernen.

## Beispiele eines Folientests:

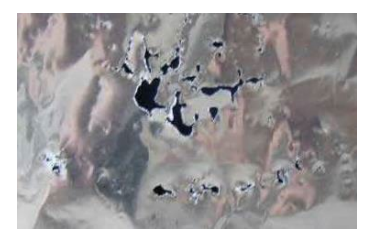

Perforations-/Lochbildung<br>
bei Normal- und Pulse-Mode<br>
bei Sweep-Mode bei Normal- und Pulse-Mode

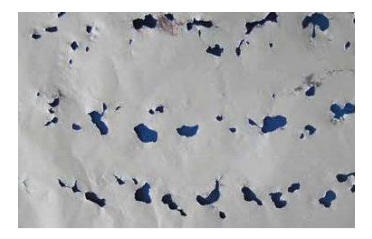

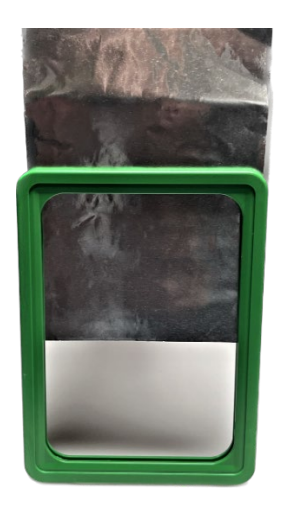

**Folie in den Rahmen einfügen**

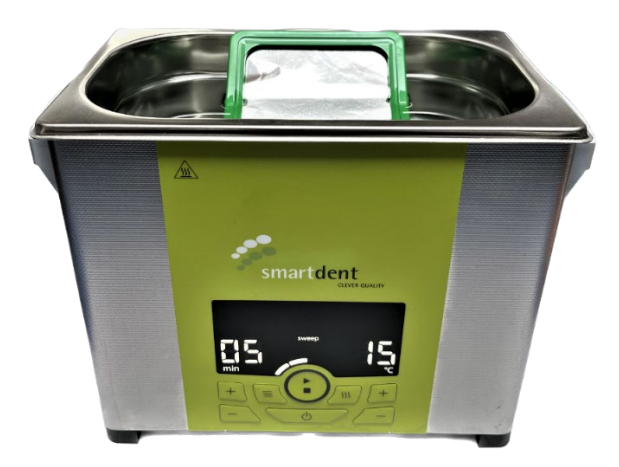

**SWEEP Programm mit einer Laufzeit von 5 Minuten starten**

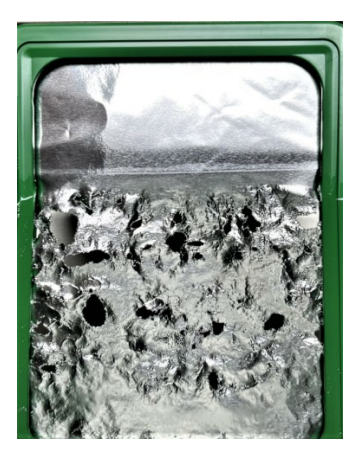

**Perfektes Ergebnis nach 5 Minuten Laufzeit**